# KIT-NB85E-TP

**User's Manual** 

RealTimeEvaluator

## Software Version Up

\* The latest RTE for Win32 (Rte4win32) can be down-loaded from following URL. http://www.midas.co.jp/products/download/english/program/rte4win\_32.htm

#### Notice

- \* The copyright associated with KIT-NB85E-TP (including software and documentation) are proprietary to Midas Lab. Co., Ltd.
- \* This software and manual are protected under applicable copyright laws, and may not be copied, redistributed or modified in whole or in part, in any way without explicit prior written permission from Midas Lab. Co., Ltd.
- \* The right of use granted for the customer means the right to use the software only on one system per one license. It is prohibited to use the one license of software on two or more systems at the same time.
- \* While this product was manufactured with all possible care, Midas Lab. Co. Ltd. and its distributor assume no responsibility whatsoever for any result of using the product.
- \* The contents and specifications of this product and this document are subject to change without notice.

#### Trademarks

\* MS-Windows, Windows, MS and MS-DOS are the trademarks of Microsoft Corporation, U.S.A. The names of the programs, systems, CPUs, and other products that appear in this document are usually trademarks of the manufacturer of the corresponding product.

#### **Revision History**

| Rev.0.8 | Jul. 24, 1999 | Preliminary 1st edition |                                       |
|---------|---------------|-------------------------|---------------------------------------|
| Rev.1.0 | Sep. 24, 1999 | Official 1st edition    | The initial value of JTAG CLK changed |
|         |               |                         | to 12.5 MHz                           |
| Rev.2.0 | Mar.4, 2000   | 2nd edition             | Revised for supporting RTE-1000-TP    |
| Rev.2.2 | May.20, 2000  | revised edition         | Deleted 1 sentence in Precautions     |
|         |               |                         | related to functions                  |
| Rev.2.3 | Dec. 6,2000   | revised                 | ENV commands are corrected.           |
| Rev.2.4 | May.20.2001   | modified                | download site                         |
|         |               |                         |                                       |

# CONTENTS

| 1. OVERVIEW                           | 4   |
|---------------------------------------|-----|
| 2. HARDWARE SPECIFICATIONS            | . 5 |
| Emulation                             | 5   |
| 3. RTE FOR WIN32                      | 6   |
| Invoking ChkRTE2.exe                  | 6   |
| 4. INITIALIZATION COMMANDS            | 8   |
| To use Multi                          | 8   |
| To use PARTNER                        | 8   |
| 5. INTERFACE SPECIFICATIONS           | 9   |
| Pin arrangement table                 |     |
| Connectors                            | 9   |
| Wiring on Target System               | 9   |
| Layout of the connectors on the board |     |
| 6. PRECAUTIONS 1                      | 11  |
| Precautions related to operation1     | 11  |
| Precautions related to functions 1    | 11  |

## 1. OVERVIEW

**KIT-NB85E-TP** is the software to debug the system that has NEC RISC micro processor NB85E (ASIC-Core) by in-circuit emulation with RTE-100-TP or RTE-1000-TP.

This document describes how to use the KIT-NB85E-TP. Thus on using the product, please refer to the documents for RTE-100-TP or RTE-1000-TP also, that is main part of whole debugging system.

This product comes with the following components. First check that none of the components are missing.

- RTE for Win32 Setup Disk
- User's manual (This manual)
- · License sheet

## 2. HARDWARE SPECIFICATIONS

| Emulation |
|-----------|
|-----------|

| ,    | et device                                             | ASIC microcontroller using NB85E as core       |  |  |
|------|-------------------------------------------------------|------------------------------------------------|--|--|
| RTE  |                                                       | RTE-1000-TP                                    |  |  |
| Εmι  | lation functions                                      |                                                |  |  |
|      | Operating frequency                                   | 66 MHz (max.)                                  |  |  |
|      | Interface                                             | JTAG/N-Wire                                    |  |  |
| *4   | JTAG clk                                              | 100 KHz - 25 MHz                               |  |  |
| Eve  | nt function                                           |                                                |  |  |
|      | Number of events                                      |                                                |  |  |
|      | Setting of execution address                          | 12                                             |  |  |
|      | Setting of data access                                | 6                                              |  |  |
|      | Address specification                                 | Maskable                                       |  |  |
|      | Data specification                                    | Maskable                                       |  |  |
|      | Status specification                                  | Maskable                                       |  |  |
|      | Number of sequential unit stages                      | 4                                              |  |  |
| Brea | Ik functions                                          |                                                |  |  |
|      | H/W break points                                      | 2                                              |  |  |
|      | S/W break points                                      | 100                                            |  |  |
|      | Breaks that can be set using events                   | Supported                                      |  |  |
|      | Step breaks                                           | Supported                                      |  |  |
|      | Manual breaks                                         | Supported                                      |  |  |
| *4   | Externall breaks                                      | Supported                                      |  |  |
| Trac | e functions                                           |                                                |  |  |
|      | Trace data bus                                        | 4 bits                                         |  |  |
|      | Trace memory                                          | 4 bits x 128K words                            |  |  |
|      | Trace delay                                           | 0 - 1FFFFh                                     |  |  |
| *4   | Trace clock                                           | 77 MHz (max.)                                  |  |  |
| *4   | Trace time tag                                        | 100 us - 30 h                                  |  |  |
|      | Trigger setting                                       | Supported                                      |  |  |
|      | Trigger that can be set using an execution<br>address | Supported                                      |  |  |
|      | Trigger setting by event                              | Supported                                      |  |  |
|      | Trigger setting by external input                     | Supported                                      |  |  |
|      | Start/stop by execution address                       | Supported                                      |  |  |
|      | Disassembled trace data display function              | Provided                                       |  |  |
|      | Complete trace mode specification function            | Provided (no real time)                        |  |  |
| ROM  | I emulation functions                                 |                                                |  |  |
| *4   | Memory capacity                                       | 8 M - 32 M-Byte                                |  |  |
| *4   | Access time                                           | 40 ns (burst cycle:35sns)(*1)                  |  |  |
| *4   | Operation voltage                                     | 1.8 - 5 V (*2)                                 |  |  |
| *4   | Electrical condition                                  | LV-TTL (*3)                                    |  |  |
|      | Number of ROMs that can be emulated                   |                                                |  |  |
|      | DIP-32pin-ROM (8-bit ROM)                             | 4 (max.)                                       |  |  |
|      | DIP-40/42pin-ROM (16-bit ROM)                         | 2 (max.)                                       |  |  |
| *4   | Extend STD-16BIT-ROM connector                        | 2 (max.)                                       |  |  |
|      | Types of ROMs that can be emulated                    |                                                |  |  |
|      | DIP-32-ROM probe (8bits-bus)                          | 1M, 2M, 4M, 8M (27C010/020/040/080)            |  |  |
|      | DIP-40-ROM probe (16bits-bus)                         | 1M, 2M, 4M (27C1024/2048/4096)                 |  |  |
|      | DIP-42-ROM probe (16bits-bus)                         | 8M, 16M (27C8000/16000)                        |  |  |
| *4   | Extend STD-16BIT-ROM (16bits-bus)                     | 1M, 2M, 4M, 8M, 16M, 16M, 32M, 64M, 128M, 256M |  |  |
|      | Bus width specification (bits)                        | 8/16/32                                        |  |  |
| Pin  | mask functions                                        | RESET, STOP, NMIX, VAREQ, WAIT-, INTxx         |  |  |
|      |                                                       |                                                |  |  |

\*1,2,3: These specifications are on the case using expansion 16bit standard ROM cable (CBL-STD16-32M) and DIP40/42 adapter.

\*4: These specifications are on the case using RTE-1000-TP. For RTE-100-TP, please refer to the document of RTE-100-TP, as the specifications might differ from above.

### 3. RTE FOR WIN32

This chapter describes the setting of RTE for WIN32, with the focus on the aspects specific to KIT-NB85E-TP.

#### Invoking ChkRTE2.exe

After finishing to connect and apply the power supply for all equipments, invoke ChkRTE2.exe to setup the configuration of "RTEforWIN32".

Please setup the "RTEforWIN32" configuration at least one time for newly installed hardware.

<Setup RTE-Products>

| 🍕 Setup RTE-Pro     | oducts                                      | ×                                                                        |
|---------------------|---------------------------------------------|--------------------------------------------------------------------------|
| - Setup RTE         |                                             | Produtcs List                                                            |
| RTE: NE             | 385E-TP(Single0,64N                         |                                                                          |
| I/F-1: IS           | A I/F                                       | IDB/NBD                                                                  |
| I/F-2: 02           | 200h 💌                                      | • • • V30MZ             • • • V831             • • • • • • • • • • • • • |
| CH: Oc              | :h 💌                                        | ₩ V832     H• NB85E                                                      |
| E Share<br>Reset RT |                                             | - NB85E-TP(Single0,64)<br>- NB85E-TP(Single1,64)<br>NB85E-TP(Deplece 6   |
|                     | Info: IROM mapped 0 Stat.: License is not a | ×00000000<br>vailable (KIT-NB85E-TP)<br>OK Cancel                        |

#### <Selecting RTE>

From Product List, select the NB85E-TP(yyyy,xxxx) located beneath the TP tree. For yyyy, specify CPU operation mode, if and only if the evaluation system that has special RAM facilities for internal ROM emulation is used. Otherwise specify the item romless mode, regardlessly whether the CPU is implemented the mask ROM. The xxxx stands for CPU address mode.

<Selecting I/F-1, I/F-2>

Select and specify the host interface that suitable for your system from pull-down menu. (The display in example shows that RTE-PCAT is assigned to address 200h)

<License>

Click the button to setup license checking with the license setup sheet attached to the KIT package. For detail, please refer to the document of "RTE for WIN32".

<Function test>

If RTE-1000-TP is properly connected to the user system and capable of debugging, the following dialog box appears upon the normal completion of the function test. In this state, control from the debugger is possible.

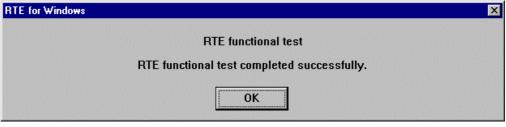

If an error occurs during the test, the N-Wire cable is not properly connected. Check its connection.

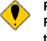

Perform the ChkRTE2.exe function test after the RTE-100-TP or RTE-1000-TP has been connected to the user system and the power to all the devices has been turned on.

## 4. INITIALIZATION COMMANDS

Before debugging can be started, system initialization is required.

The following commands are available for system initialization, be sure to setup correctly before start to use the system.

#### <u>To use Multi</u>

Use following commands in Target window.

ENV command

- \* Setup port mask
- \* Specify JTAG clock
- \* Specify cache mode
- \* Specify CPU operation mode
- \* Others
- ROM command
  - \* Specify ROM emulation condition

NC/NCD command

\* Specify data cache area for debugger software

NSPB/NSPBD command

\* Specify forbid software break area

NROM/NROMD command

\* Specify forced user area in rom emulation mapping area by ROM commad

#### To use PARTNER

Use following dialog.

Set CPU Environ dialog

- \* Setup port mask
- \* Specify JTAG clock
- \* Specify cache mode
- \* Specify CPU operation mode
- \* Others
- Set Emulation ROM dialog
  - \* Specify ROM emulation condition

NC/NCD command

- \* Specify data cache area for debugger software
- NSPB/NSPBD command
  - \* Specify forbid software break area

NROM/NROMD command

\* Specify forced user area in rom emulation mapping area by ROM commad

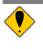

Do not set cache operation mode to automatic (Auto), if the evaluation system with NB85E-TEG chip is not used. That might cause system malfunction for debugging capability.

## 5. INTERFACE SPECIFICATIONS

This chapter describes the specifications of the connectors used for control that are required for the user system.

#### Pin arrangement table

| Pin number | Signal name | Input/output (user side) | Treatment (user side)                          |
|------------|-------------|--------------------------|------------------------------------------------|
| A1         | CLKOUT      | Output                   | 22 - 33 $\Omega$ series resistor (recommended) |
| A2         | TRCDATA0    | Output                   | 22 - 33 $\Omega$ series resistor (recommended) |
| A3         | TRCDATA1    | Output                   | 22 - 33 $\Omega$ series resistor (recommended) |
| A4         | TRCDATA2    | Output                   | 22 - 33 $\Omega$ series resistor (recommended) |
| A5         | TRCDATA3    | Output                   | 22 - 33 $\Omega$ series resistor (recommended) |
| A6         | TRCEND      | Output                   | 22 - 33 $\Omega$ series resistor (recommended) |
| A7         | DDI         | Input                    | 10 kΩ pullup                                   |
| A8         | DCK         | Input                    | 10 kΩ pullup                                   |
| A9         | DMS         | Input                    | 10 kΩ pullup                                   |
| A10        | DDO         | Output                   | 22 - 33 $\Omega$ series resistor (recommended) |
| A11        | DRST-       | Input                    | 10 kΩ pulldown                                 |
| A12        | DBINT       | Output                   | 10 kΩ pulldown                                 |
| A13        | NC.         |                          | Open                                           |

| Pin number | Signal name | Input/output (user side) | Treatment (user side)       |
|------------|-------------|--------------------------|-----------------------------|
| B1-B10     | GND         |                          | Connection to the power GND |
| B11        | NC.         |                          | Open                        |
| B12        | NC.         |                          | Open                        |
| B13        | +3.3V       |                          | Connection to the power     |

A12:DBINT : This capability is available only for RTE-1000-TP.

It detects the edge of signal that input to 1pin of EXT connector on main chassis of RTE-100-TP, then output break request to DBINT. The polarity of signal edge is configurable.

#### Connectors

| Manufacturer: | KEL                                                    |
|---------------|--------------------------------------------------------|
| Models:       | 8830E-026-170S (straight)                              |
|               | 8830E-026-170L (right angle)                           |
|               | 8831E-026-170L (right angle, fixing hardware attached) |

#### Wiring on Target System

1.Keep the wire from the NB85E to the connector as short as possible.

>>100 mm or shorter is recommended.

2.Output signals from CPU are recommended to be connected to connectors, via high-speed CMOS buffers of which power supply is the same one with CPU I/O buffers.

## Layout of the connectors on the board

The figure below shows the physical layout of the connectors on the board.

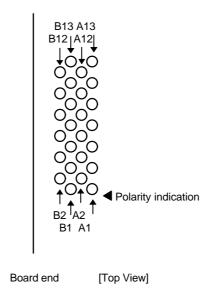

## 6. PRECAUTIONS

This chapter provides precautionary information on the use of KIT-NB85E-TP.

#### Precautions related to operation

- 1) Do not turn on the power to the user system while the power to KIT-NB85E-TP is off. Doing so can cause a malfunction.
- 2) KIT-NB85E-TP externally controls the debugging control circuit built into the NB85E. Consequently, KIT-NB85E-TP does not operate correctly unless the following conditions are satisfied:
  - \* KIT-NB85E-TP is properly connected to the user system using the N-Wire cable.
  - \* The power to the user system is on so that the NB85E can run correctly.

#### Precautions related to functions

- 1) The disassembly and display of real-time trace data is performed by reading the contents of memory at the point the trace display command is issued, according to the branching information received from the NB85E. Consequently, the disassembly and display of the program located in RAM of the user system is not correct if changes (including erroneous writing due to a CPU hang up) are made after program execution. Note that the following functional constraints must be observed.
- 2) If the trace information is limited by using the tron command, trace display may not be correctly performed. Therefore, specify all ON (start) or all OFF (stop) under normal conditions.
- 3) A breakpoint in the ROM space is invalid if the breakpoint is set to the second instruction of an instruction string that simultaneously execute two instructions.
- 4) For the CPU implemented on-chip cache, it is not possible to debug correctly during the cache is LOCK. If the cache is LOCK, the capabilities such as break, step execution or memory modification for corresponding memory region might malfunction.
- 5) For further information, be sure to refer to the Release Note of the KIT.